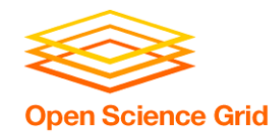

#### **Backpacking with Code: Software Portability for DHTC Wednesday morning, 9:00 am**  Christina Koch (ckoch5@wisc.edu) Research Computing Facilitator University of Wisconsin - Madison

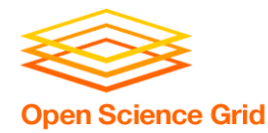

## **Goals for this session**

- Understand the basics of...
	- how software works
	- where software is installed
	- how software is accessed and run
- ...and the implications for Distributed High Throughput Computing (DHTC)
- Describe what it means to make software "portable"
- Learn about and use two software portability techniques:
	- Build portable code
	- Use wrapper scripts

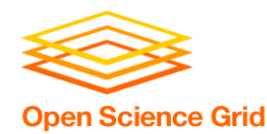

## **Motivation**

#### running a piece of software is like cooking a meal in a kitchen

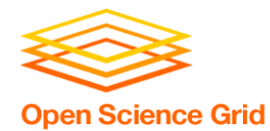

#### **The Problem**

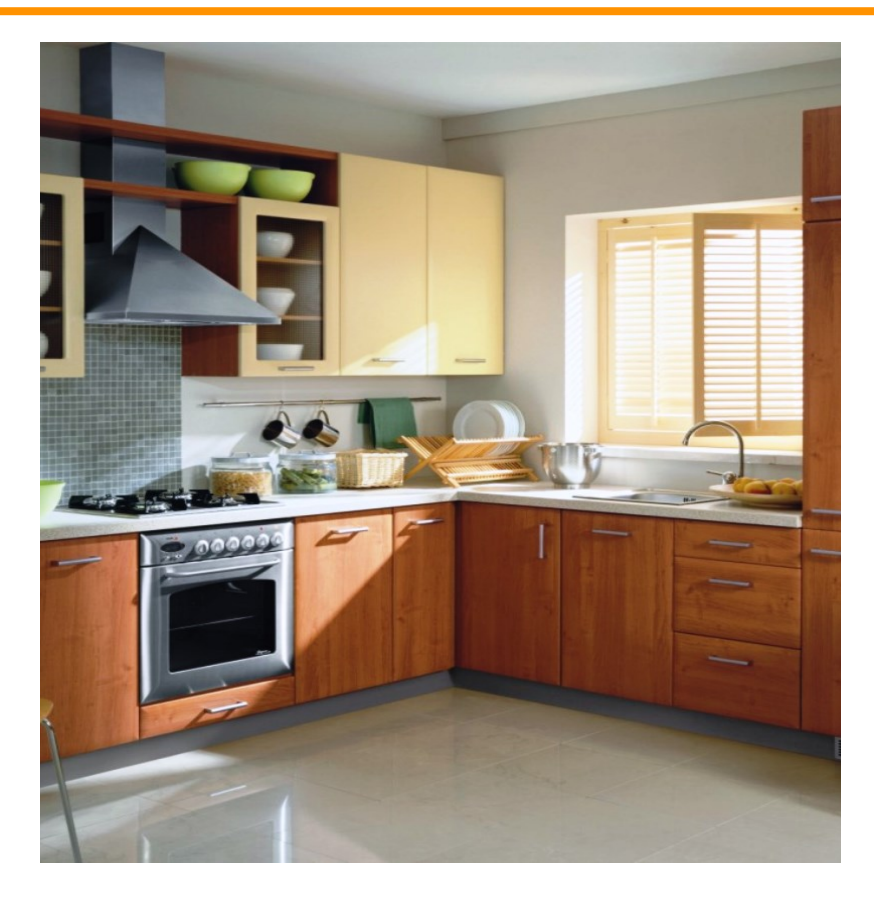

Running software on your own computer = cooking in your own kitchen

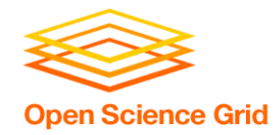

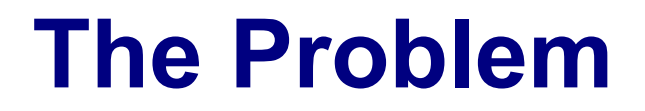

#### In your own kitchen:

- You have all the pots and pans you need
- You know where everything is
- You have access to all the cupboards
- On your own computer:
- The software is installed, you know where it is, and you can access it.

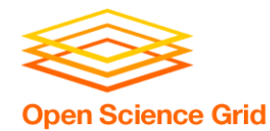

#### **The Problem**

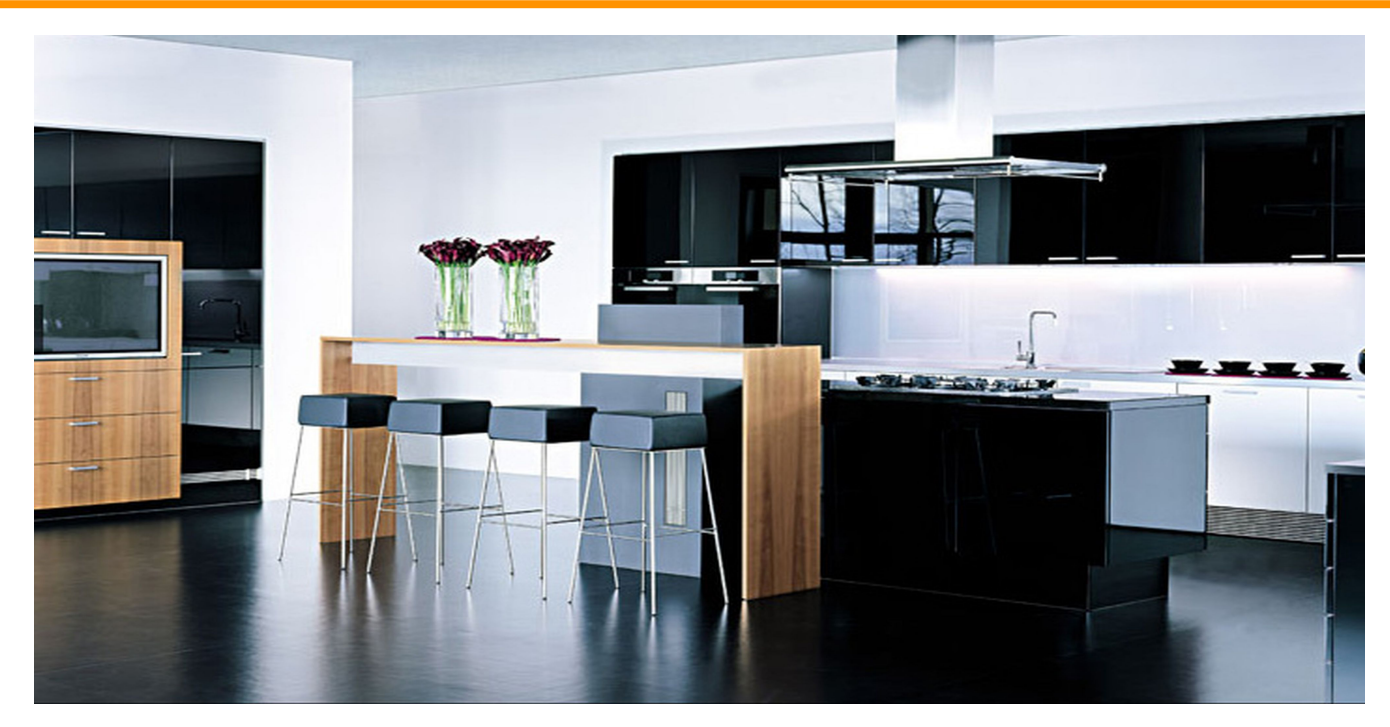

## Running on a shared computer = cooking in someone else's kitchen.

OSG User School 2016

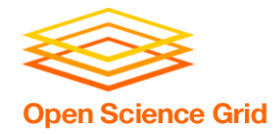

In someone else's kitchen:

- You are guaranteed some things...
- …but others may be missing
- You don't know where everything is
- Some of the cupboards are locked
- On a shared computer:
- Your software may be missing, un-findable, or inaccessible.

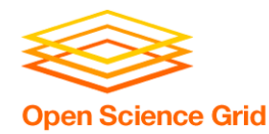

### **The Solution**

- Think like a backpacker
- Take your software with you
	- Install anywhere
	- Run anywhere
- This is called making software *portable*

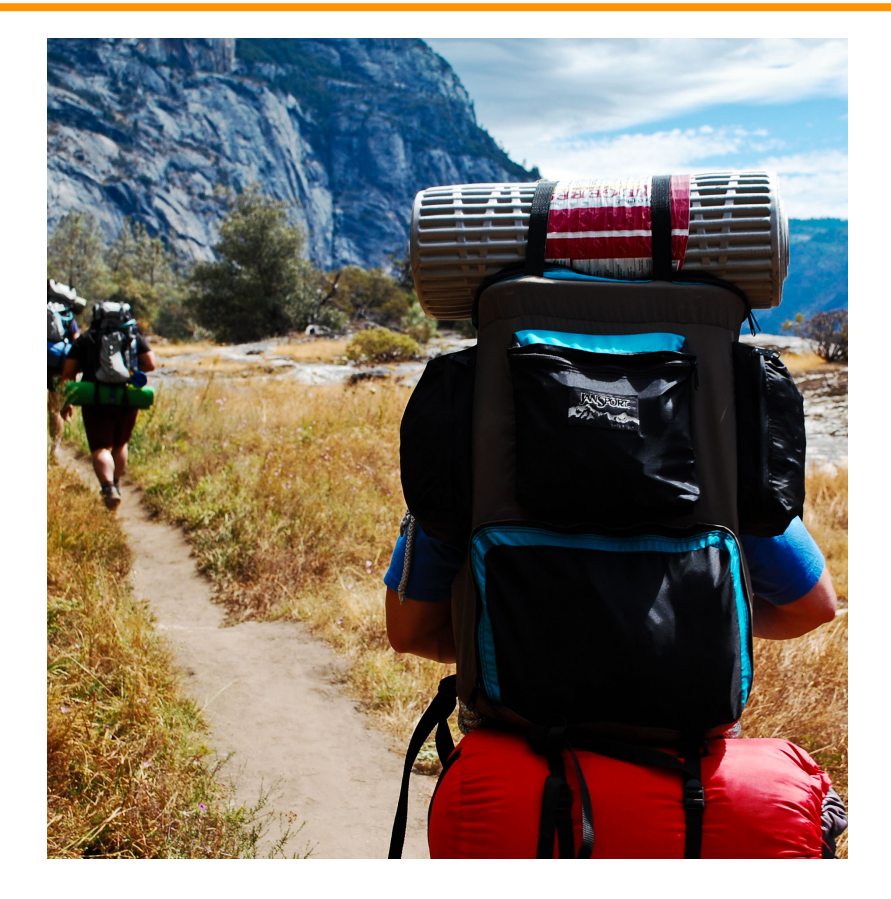

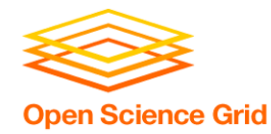

#### **Software Basics**

- How do we make software portable?
- First we have to understand:
	- What software is and how it works
	- Where software lives
	- How we run it

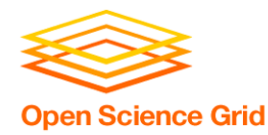

## **How Software Works**

- A software program can be thought of as a list of instructions or tasks that can be run on an computer
- A launched program that is running on your computer is managed by your computer's operating system (OS)
- The program may make requests (access this network via wireless, save to disk, use another processor) that are mediated by the OS
- A single program may also depend on other programs besides the OS

## **How Software Works\***

\*Not to scale

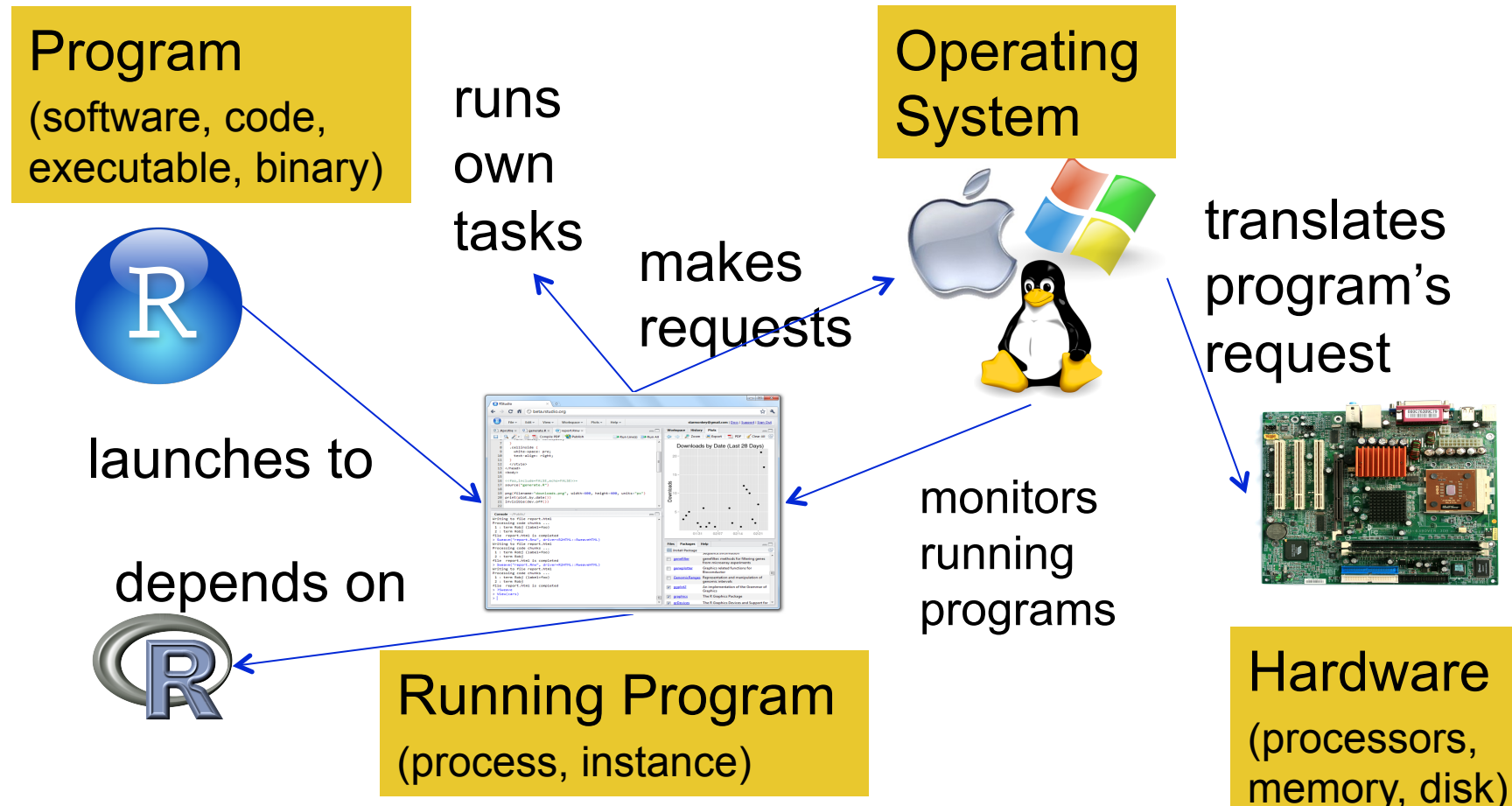

**Open Science Grid** 

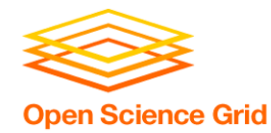

## **How Software Works**

#### Implications for DHTC:

- Software must be able to run on target operating system (usually Linux)
- Request specific OS as job requirement
- Know what else your software depends on

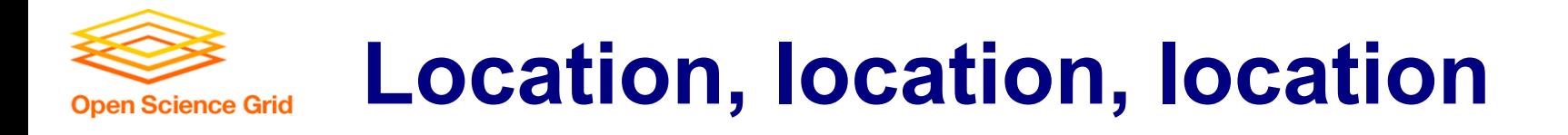

• Where can software be installed?

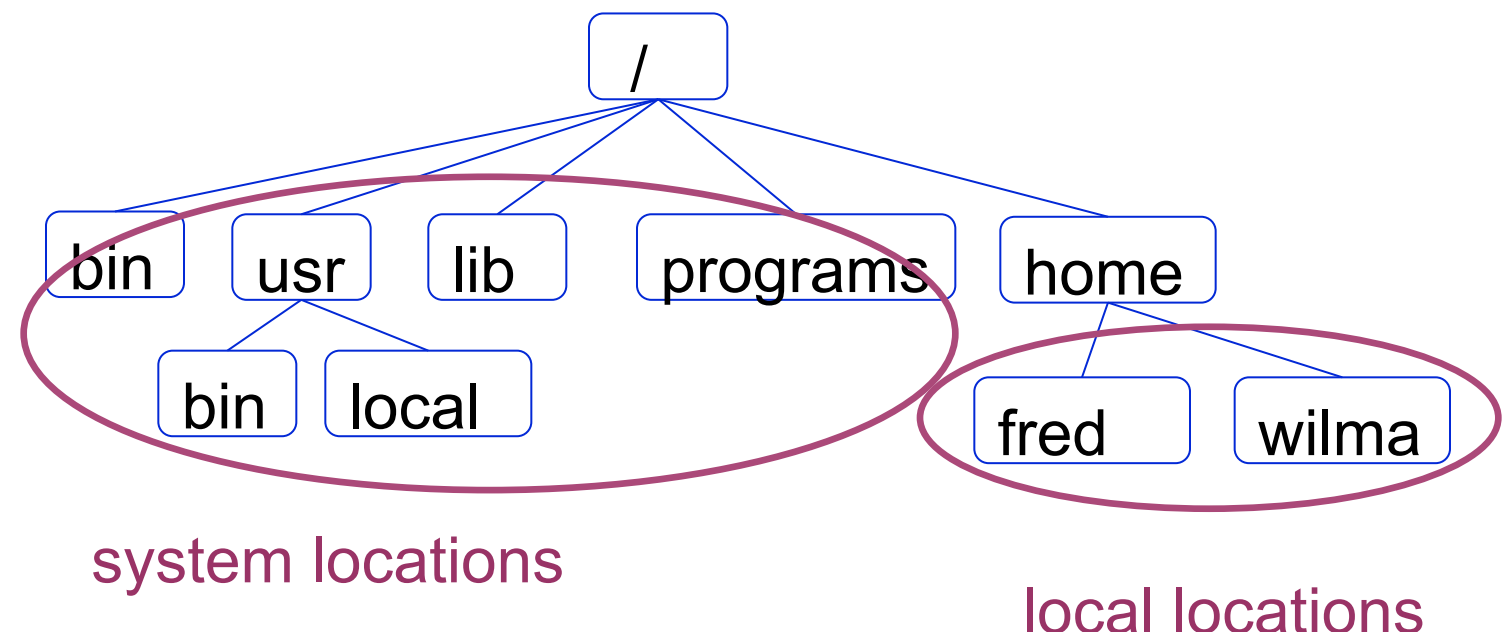

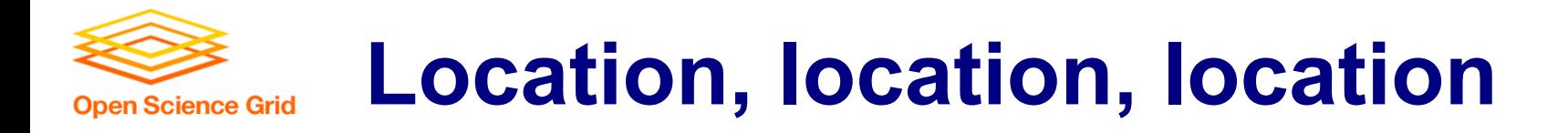

• Who can install the software?

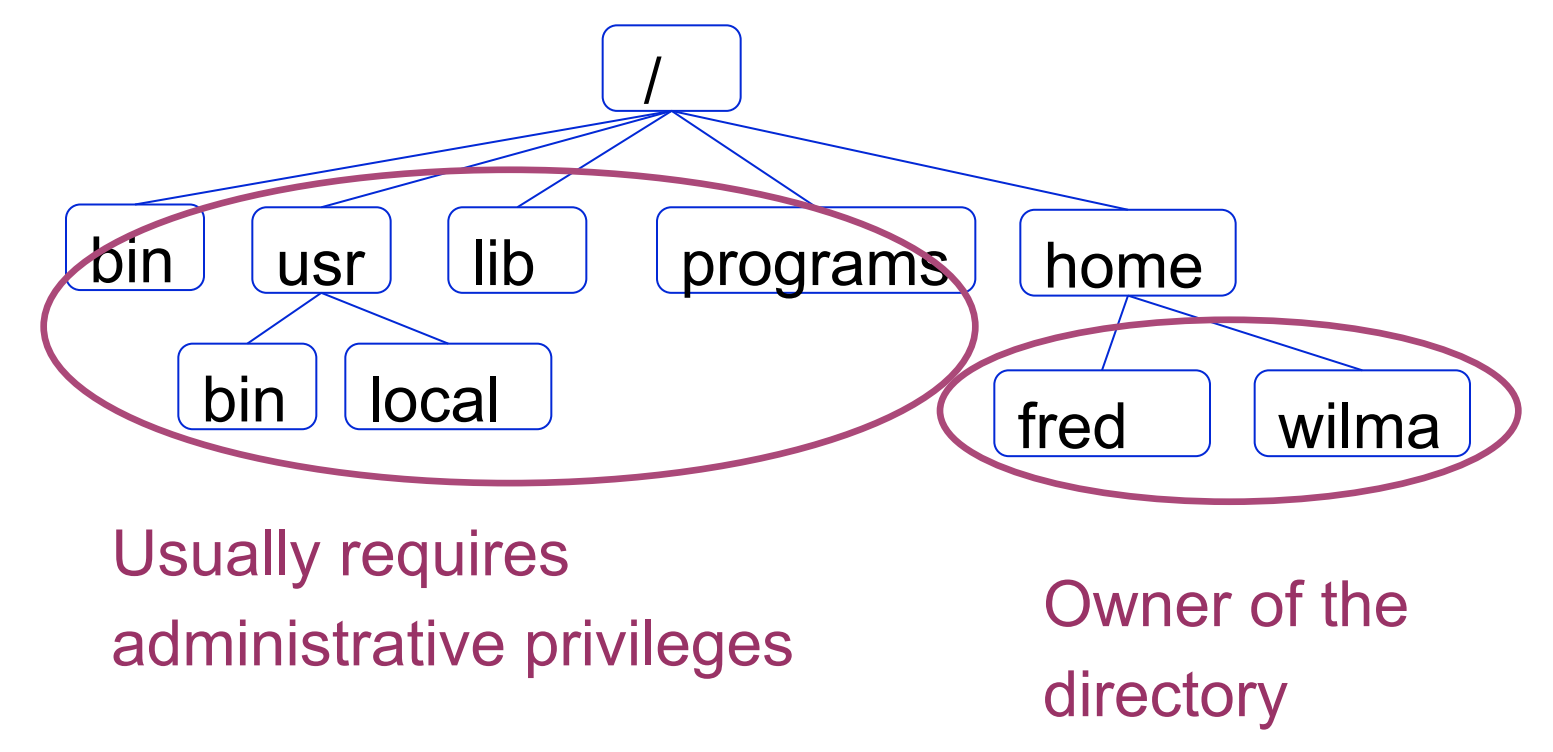

OSG User School 2016

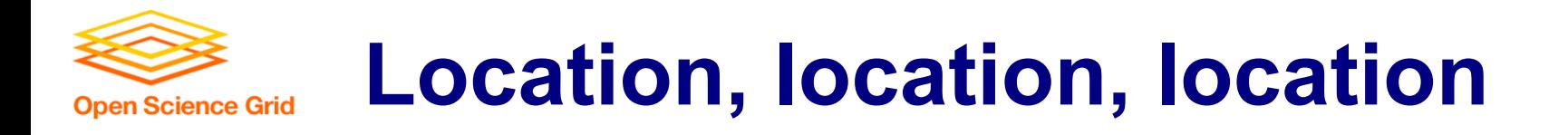

• Who can access the software?

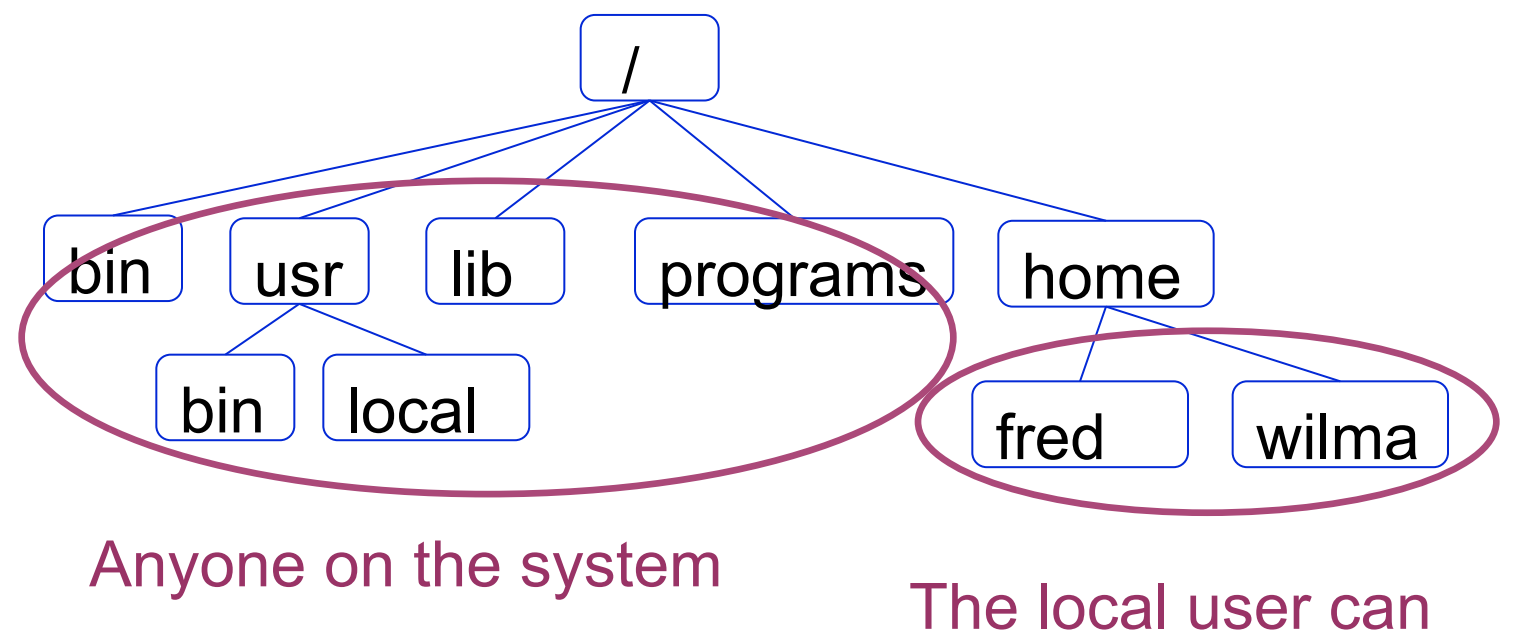

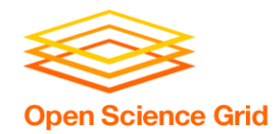

#### Implications for DHTC:

- Software MUST be able to install to a local location
- Software must be installable without administrative privileges

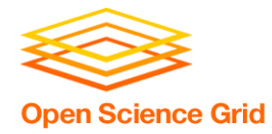

**Command Line** 

#### **Instead of graphic interface… command line**

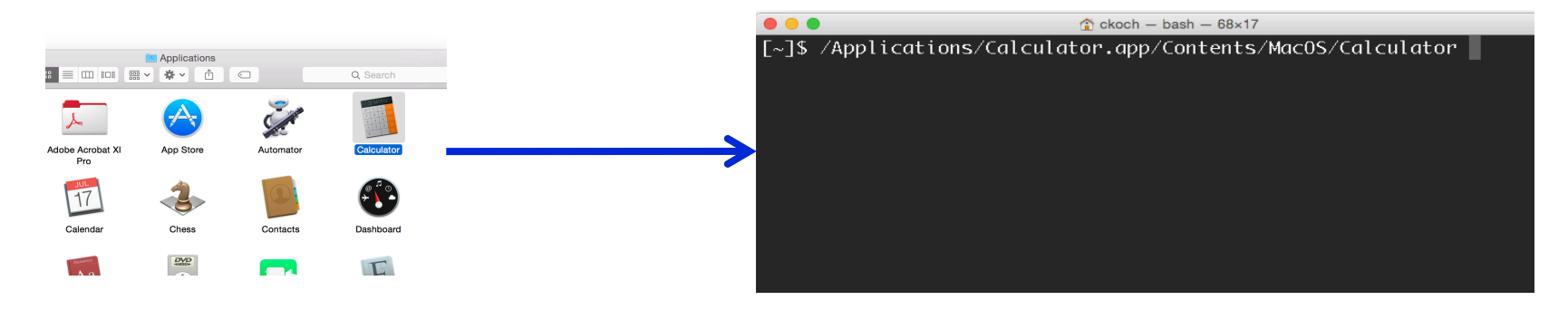

- All DHTC jobs must use software that can be run from the command line.
- The command can be used either in a script or as the job's executable/arguments

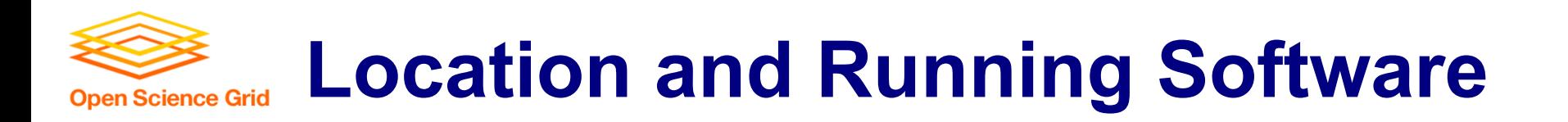

• To run a program on the command line, your computer needs to know where the program is located in your computer's file system.

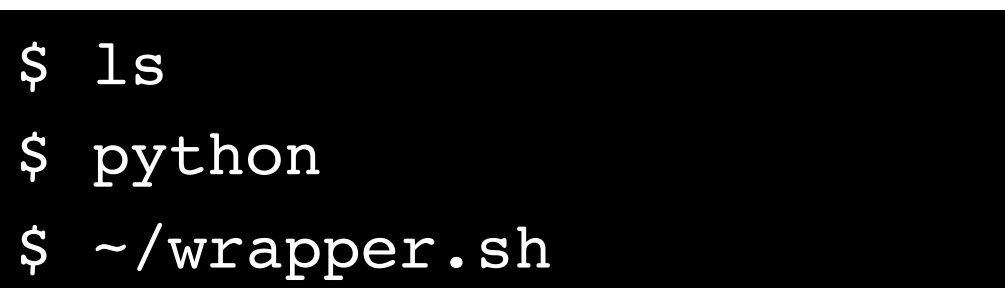

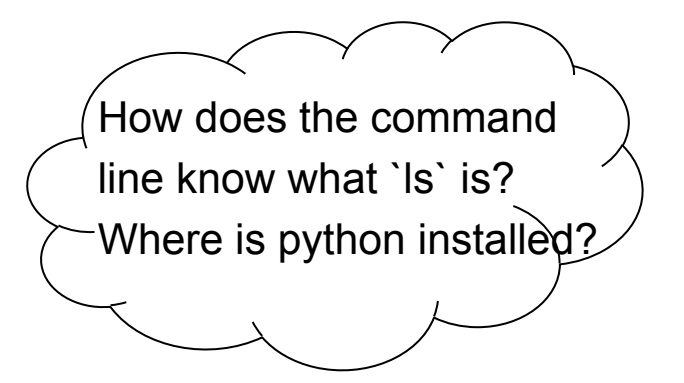

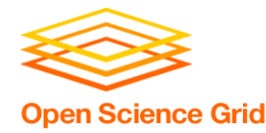

• Give the exact location of your program via a relative or absolute path:

[~/Code]\$ pwd /Users/alice/Code  $\lceil -/\mathrm{Code} \rceil$ \$ ls mypy/ R/ sandbox/

```
[~/Code]$ mypy/bin/python --version
Python 2.7.7
```
[~]\$ **/Users/alice/Code/mypy/bin/python** --version Python 2.7.7

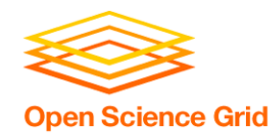

## **Option 2: Use "the" PATH**

• The PATH is a list of locations (filesystem directories) to look for programs:

\$ echo \$PATH /usr/local/bin:/usr/bin:/bin:/usr/sbin:/sbin

• For example, common command line programs like ls and pwd are in a system location called bin/, which is included in the PATH. **\$ which pwd** /bin/pwd **\$ which ls**

/bin/ls

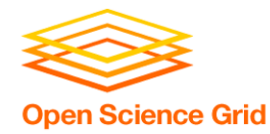

## **Option 2: Use "the" PATH**

• You can add directories to the PATH, which allows the command line to find the command directly:

```
$ echo $PATH
```
/usr/local/bin:/usr/bin:/bin:/usr/sbin:/sbin

\$ which python

/usr/bin/python

\$ export PATH=/Users/alice/Code/mypy/bin:\$PATH

\$ echo \$PATH

/Users/alice/Code/mypy/bin:/usr/local/bin:/usr/bin:/bin:/ usr/sbin:/sbin

\$ which python

/Users/alice/Code/mypy/bin/python

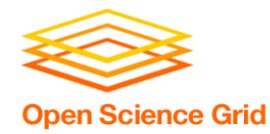

**Command line** 

#### Implications for DHTC:

- Software must have ability to be run from the command line
- Multiple commands are okay, as long as they can be executed in order within a job
- There are different ways to "find" your software on the command line: relative path, absolute path, and PATH variable

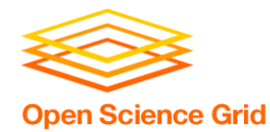

## **Portability requirements**

Based on the previous slides, we now know that in order to make software portable for DHTC, the software:

- Must work on target operating system (probably Linux)
- Must be able to run and install without administrative privileges
- Must be accessible to your job (placed or installed in job's working directory)
- Must be able to run from the command line, without any interactive input from you

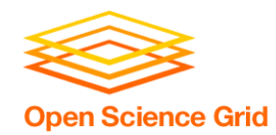

#### In a DHTC situation, we are:

- Using someone else's computer
	- Software may not be installed
	- The wrong version may be installed
	- We can't find/run the installed software

### Therefore:

• We need to bring along and install/run software ourselves

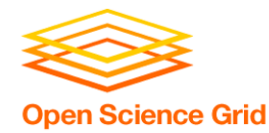

There are two primary methods to make code portable:

- Use a single compiled binary
	- Typically for code written in C, C++ and Fortran, or downloadable programs
- Use a wrapper script + "install" per job
	- Can't be compiled into a single binary
	- Interpreted languages (Matlab, Python, R)

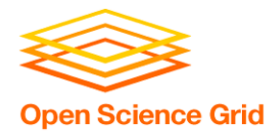

# **USE A SINGLE COMPILED BINARY**  Method 1

OSG User School 2016

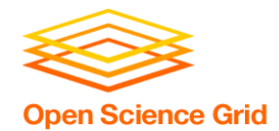

## **What is Compilation?**

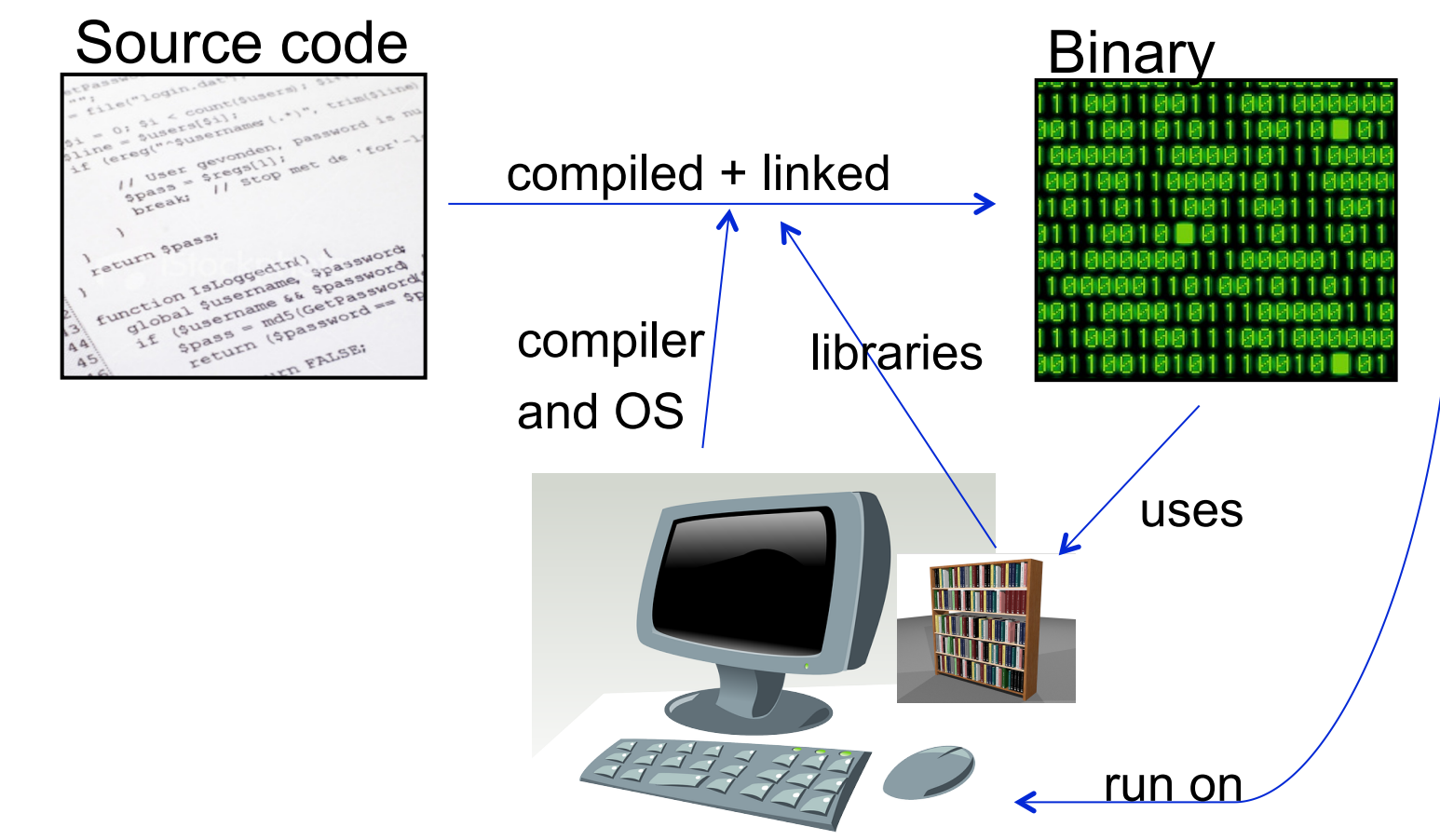

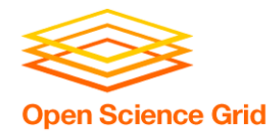

## **Static Linking**

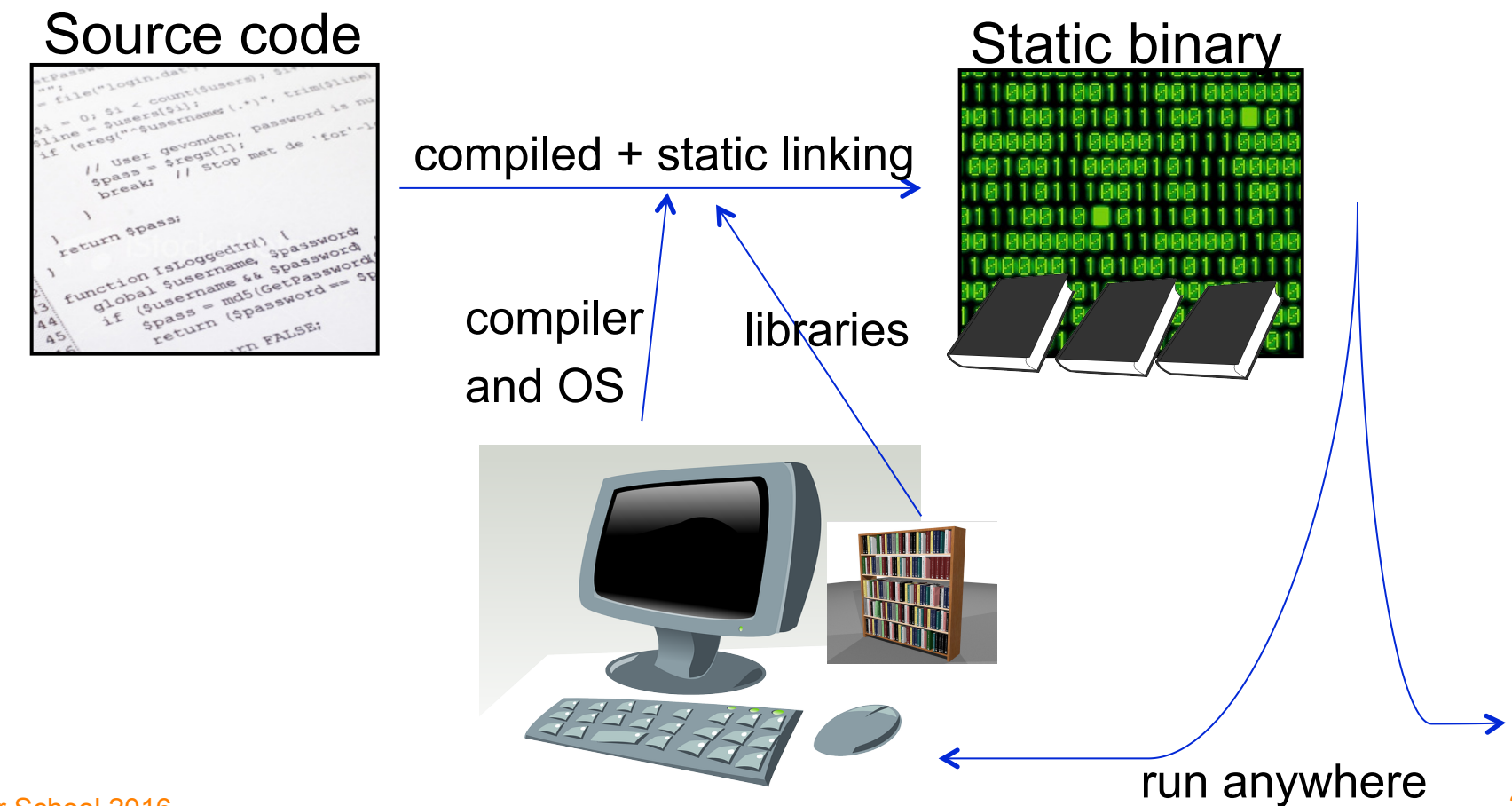

OSG User School 2016

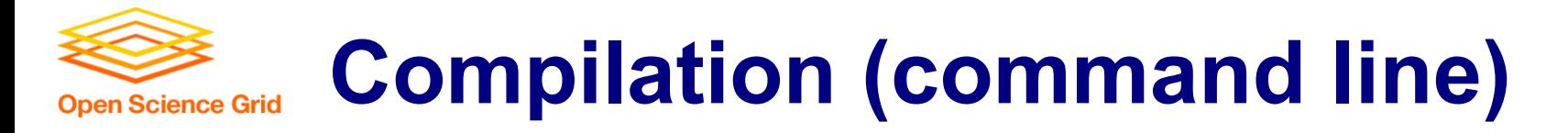

```
\bullet \bullet \bulletckoch - ckoch5@submit-5:~/osg/code/compile - ssh - 69x21
\vert $ 1s
hello.c\overline{a}\frac{1}{2} acc hello.c -o hello_dynamic
\vert $ 1s
hello.c hello_dynamic
\sqrt{s} file hello_dynamic
hello_dynamic: ELF 64-bit LSB executable, x86-64, version 1 (SYSV), d
ynamically linked (uses shared libs), for GNU/Linux 2.6.18, not strip
ped
$ acc -static hello.c -o hello_static
\vert $ 1s
hello.c hello_dynamic hello_static
\sf{s} file hello static
hello_static: ELF 64-bit LSB executable, x86-64, version 1 (GNU/Linux
), statically linked, for GNU/Linux 2.6.18, not stripped
\sqrt{2}
```
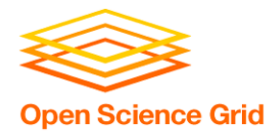

## **Single Binary Workflow**

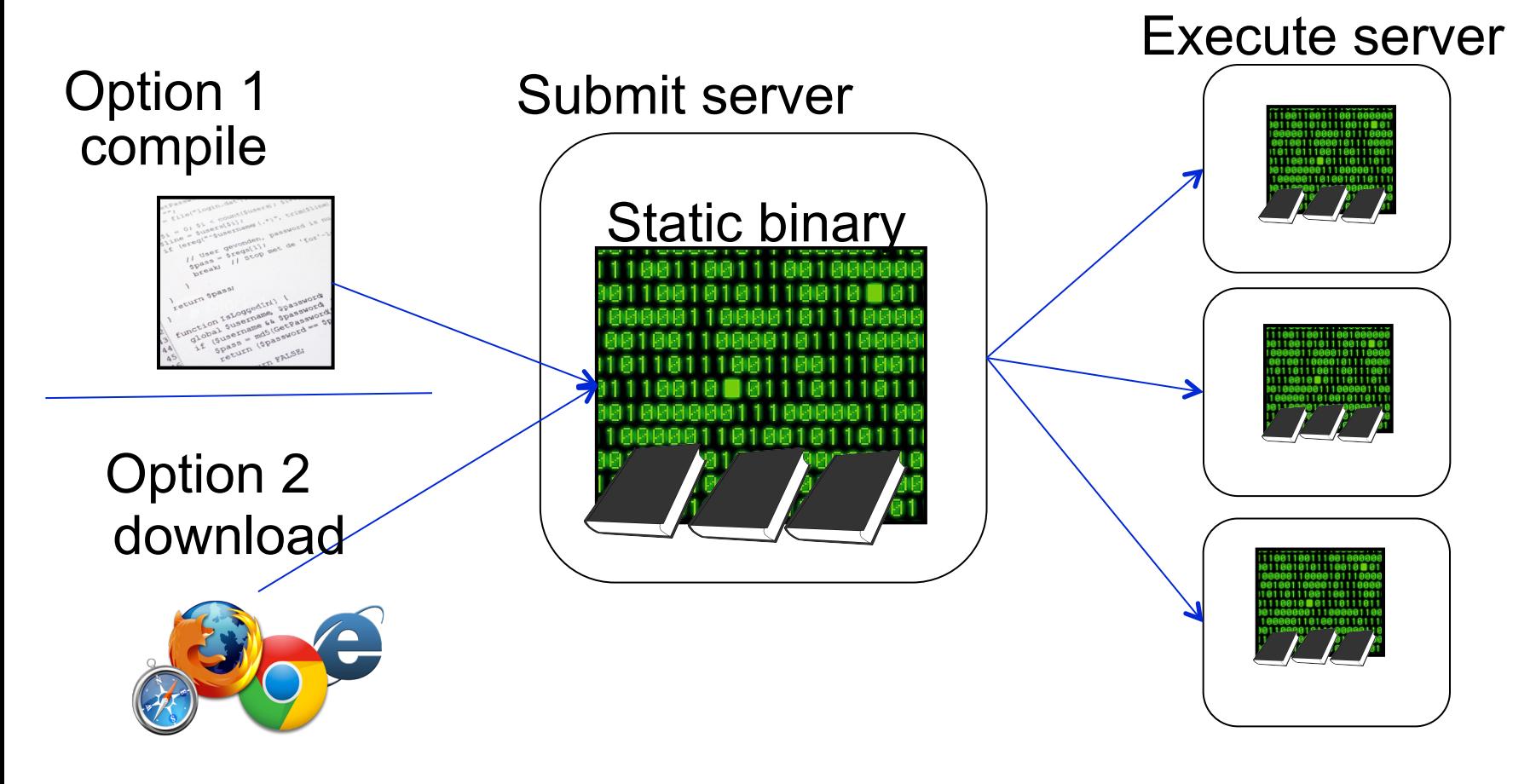

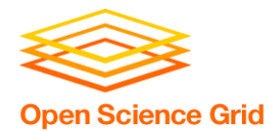

#### Method 2

# **USE WRAPPER SCRIPTS**

OSG User School 2016

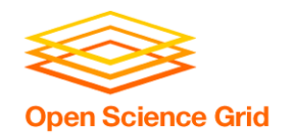

# **Set up software with every job**

- Good for software that:
	- Can't be statically compiled / compiled to one file
	- Uses interpreted languages (Matlab, Python, R)
	- Any software with instructions for local installation
- Method: write a wrapper script
	- Contains a list of commands to execute
	- Typically written in bash or perl (usually common across operating systems/versions)

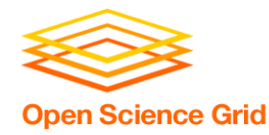

# **Wrapper scripts**

- Set up software in the working directory
	- Unpack pre-built installation OR
	- Install on the fly OR
	- Just use normal compiled code
- Run software
- Besides software: manage data/files in the working directory
	- Move or rename output
	- Delete installation files before job completion

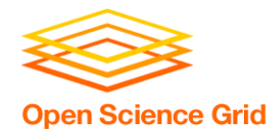

### **Wrapper script workflow**

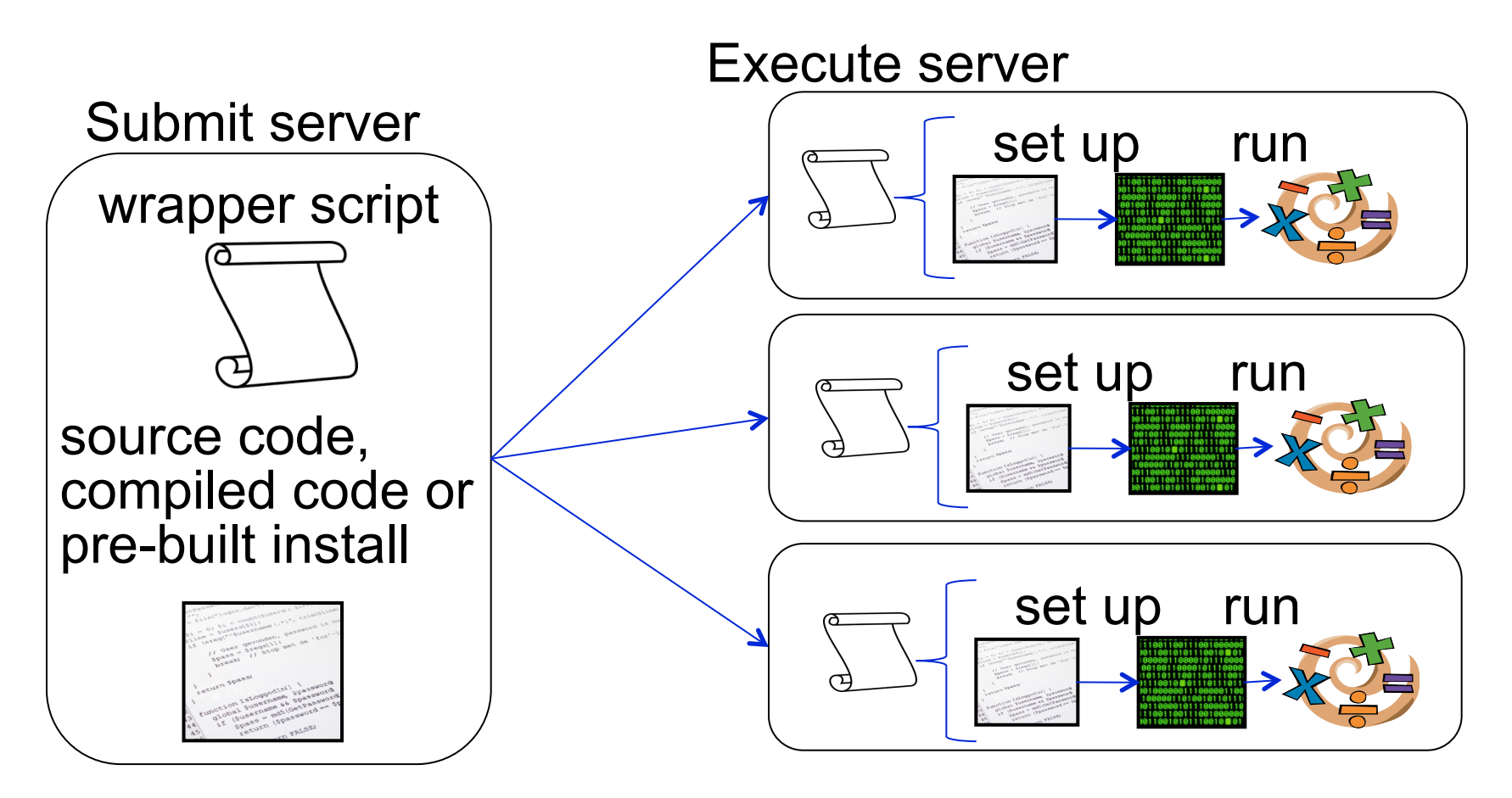

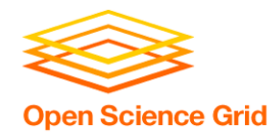

# **When to pre-build?**

#### **Pre-built installation**

- Install once, use in multiple jobs
- Faster than installing from source code within the job
- Jobs must run on a computer similar to where the program was built

#### **Install with every job**

- Computers must have appropriate tools (compilers, libraries) for software to install
- Can run on multiple systems, if these requirements are met
- Longer set-up time

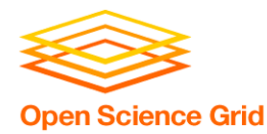

# **Preparing your code**

- Where do you compile code? Pre-build code? Test your wrapper script?
- Guiding question: how computationally intensive is the task?
	- Computationally intensive (takes more than a few minutes, as a rule of thumb)
		- Run as interactive job, on a private computer/server, or with a queued job
	- Computationally light (runs in few minutes or less)
		- Run on submit server (or above options, if desired)

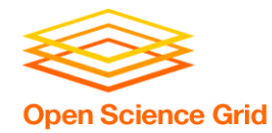

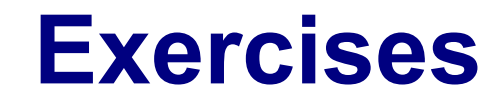

- Software is a compiled binary
	- Exercise 1.1: statically compile code and run (C code)
	- Exercise 1.2: download and run pre-compiled binary (BLAST)

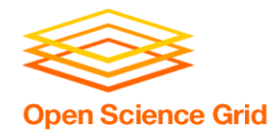

- Introduction to using wrapper scripts
	- Exercise 1.3: use a wrapper script to run previously downloaded software (BLAST)
- Portable installation and wrapper scripts
	- Exercise 1.4: create a pre-built software installation, and write a wrapper script to unpack and run software (OpenBUGS)

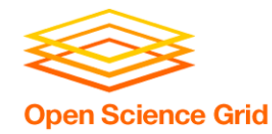

**Questions?** 

- Now: Hands-on Exercises
	- 9:30-10:30am
- Next:
	- 10:30-10:45am: Break
	- 10:45am-12:15pm: Other research software considerations: licenses, interpreted languages, and containers
	- 12:15-1:15pm: Lunch